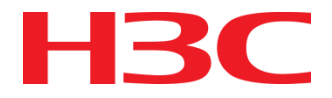

# **LTE-FI**产品开局与维护指导

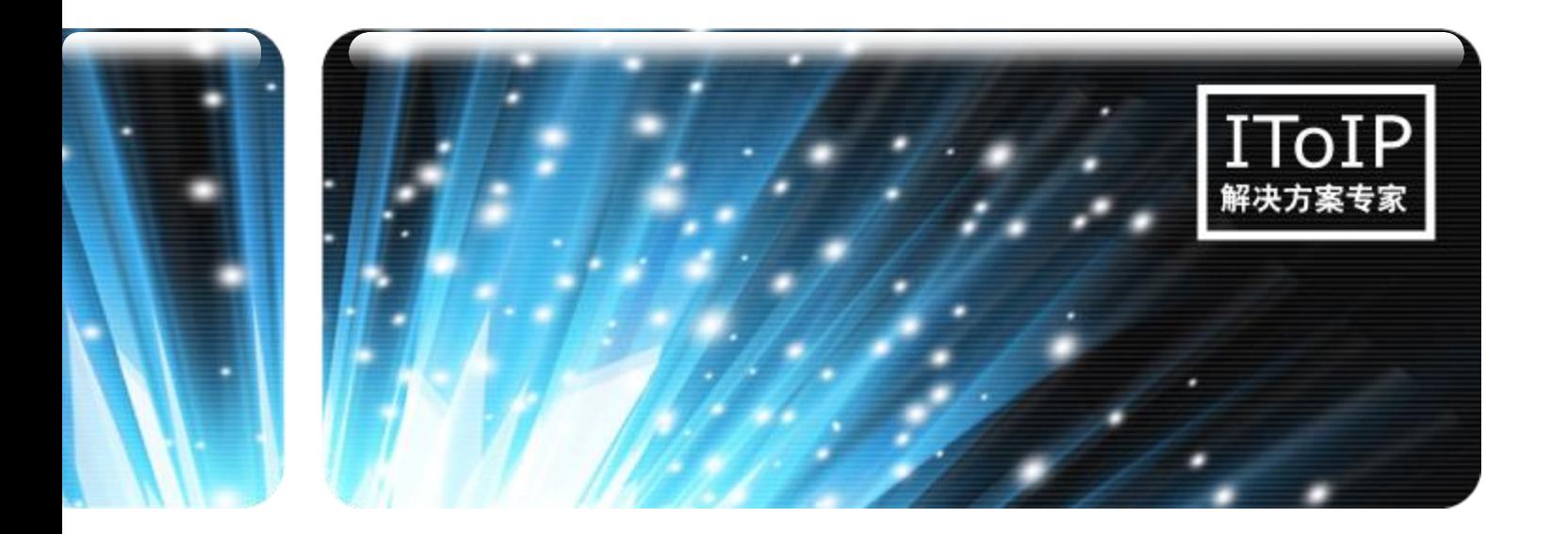

杭州华三通信技术有限公司 版权所有,未经授权不得使用与传播

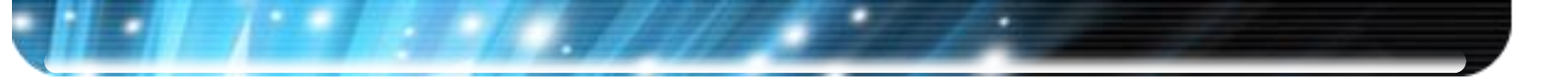

课程目标

### 学习完本课程,您应该能够:

- 了解LTE-FI设备的基本情况
- 掌握开局注意事项
- 掌握常见问题的排查方法

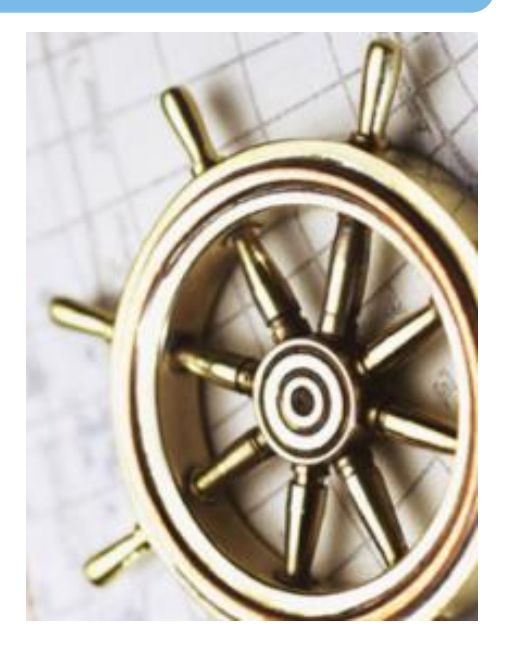

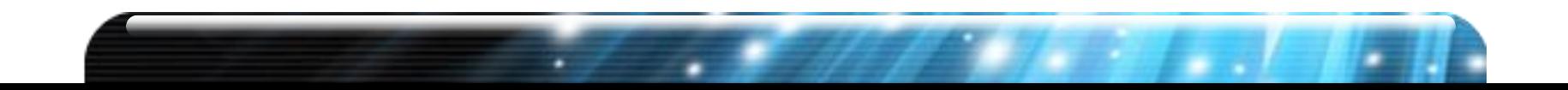

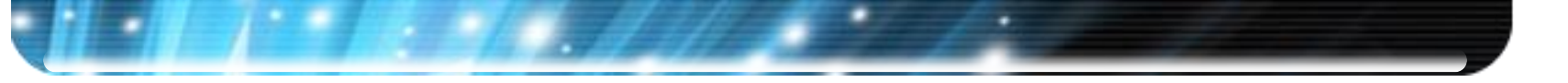

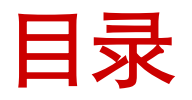

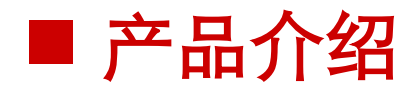

### ■ 开局指导

### ■ 常见问题排查方法

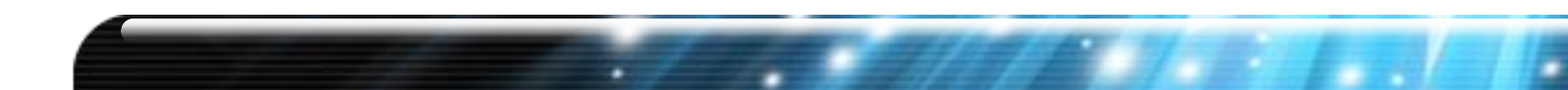

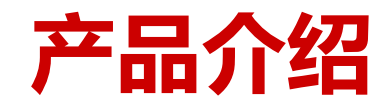

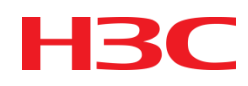

 LA3608E系列: 移动款型 LA3608E-GM 联通款型 LA3608E-GU

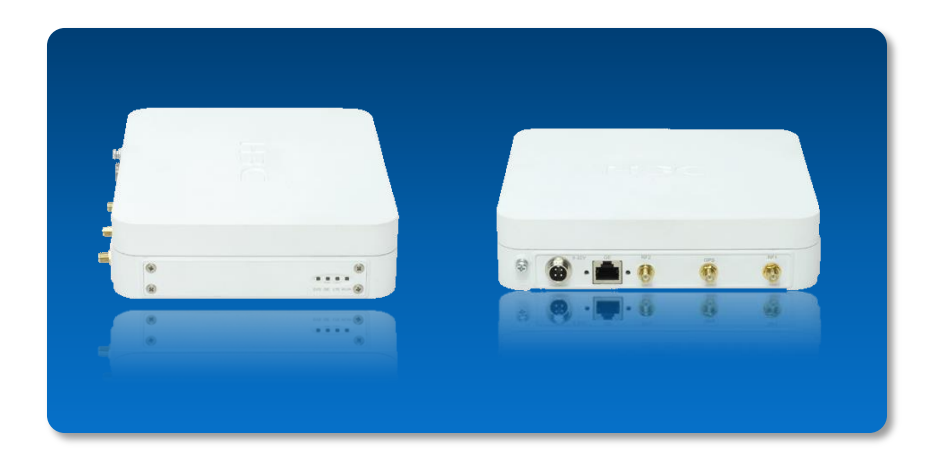

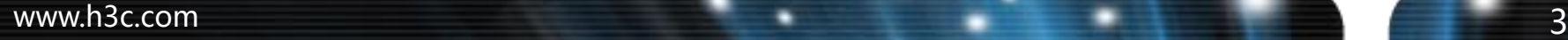

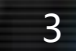

# LTE-AP 车载型

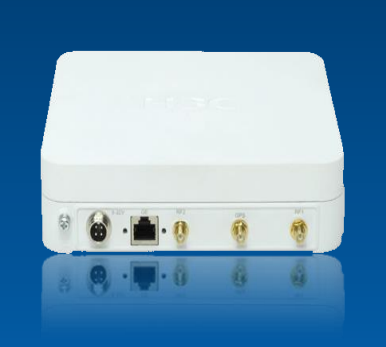

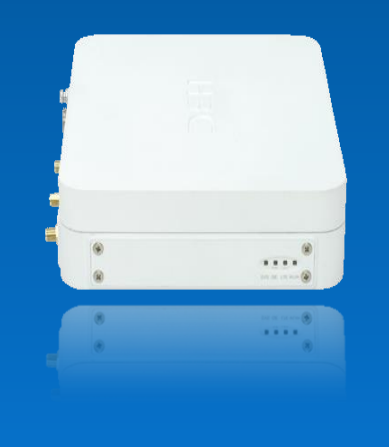

LA3608E

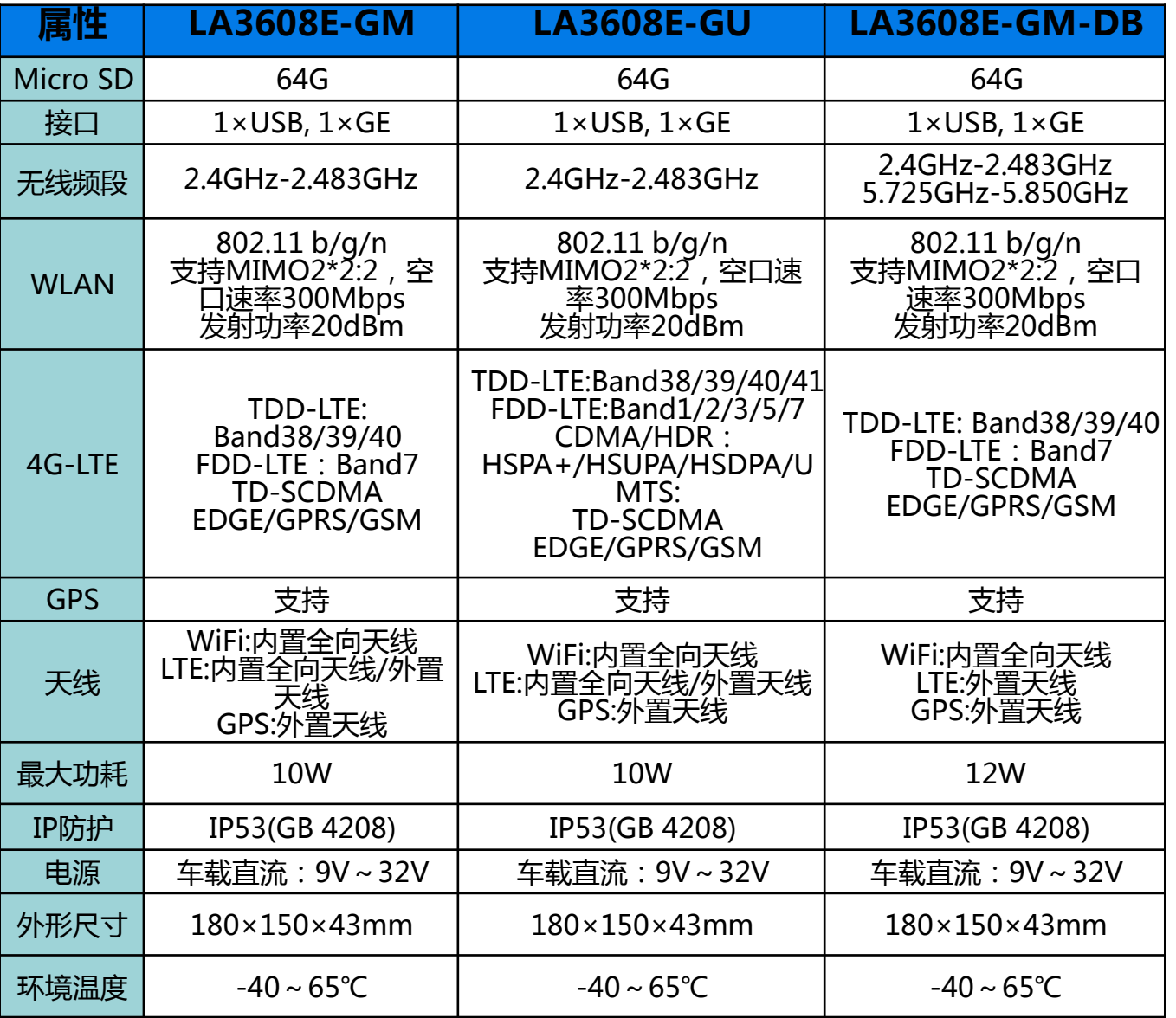

### 高速网络接入:802.11n+LTE

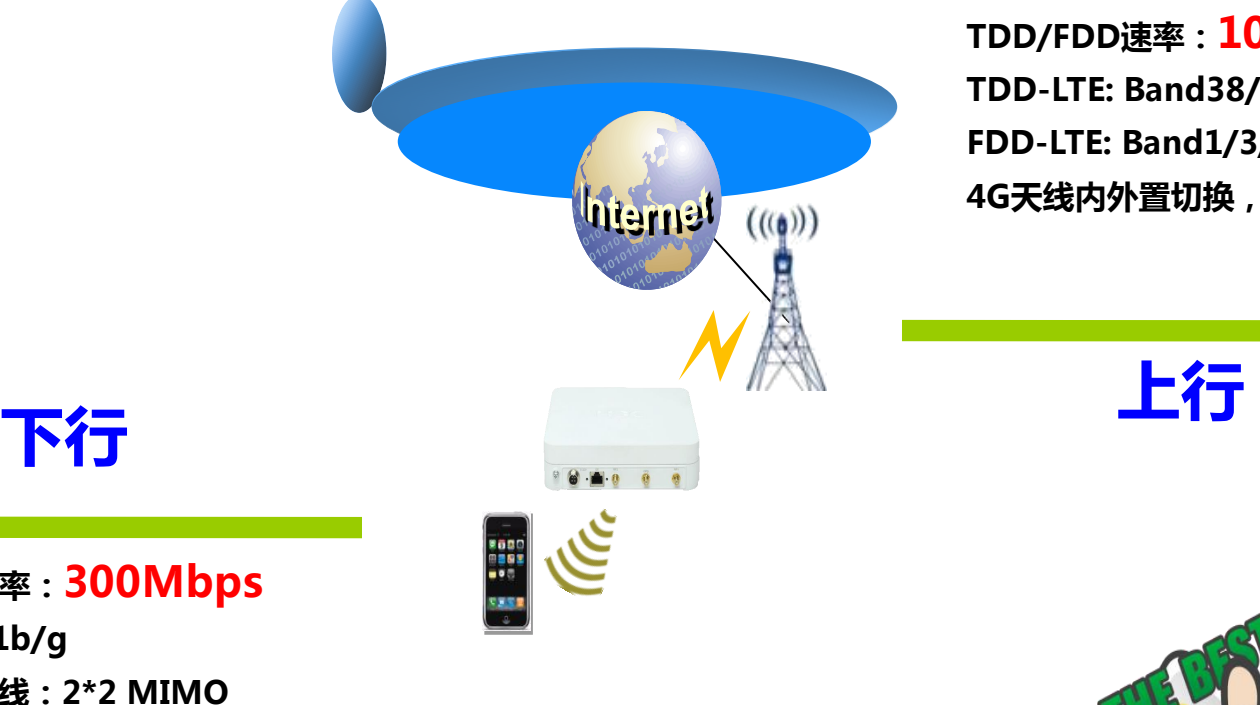

TDD/FDD速率:100Mbps TDD-LTE: Band38/39 /40 FDD-LTE: Band1/3/7/8/20 4G天线内外置切换,可扩展延长线

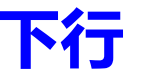

802.11n速率:300Mbps 兼容802.11b/g 内置全向天线:2\*2 MIMO 发射功率:100mW,整车覆盖

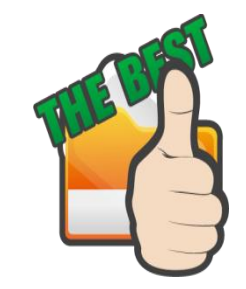

### TD-SCDMA/TD-LTE自适应

车辆行径路线 4G f. 北京植物园 2 清华大与 **全 20和国 全 香山公园** 东坝乡 大处公园 TD-LTE  $((6))$ 常营回族乡 TD-LTE覆盖区域 TD-SCDMA  $((\mathbf{0}))$  $((\phi))$  $\overline{\mathbf{3G}}$  3G  $\overline{\mathbf{3G}}$  and  $\overline{\mathbf{3G}}$  and  $\overline{\mathbf{3G}}$  and  $\overline{\mathbf{3G}}$ TD-SCDMA覆盖区域

•车辆行驶入TD-LTE覆盖区域,LTE-AP终端自动切换至TD-LTE;车辆驶离TD-LTE区域,终端切换至TD-SCDMA网络,保证网络接 入的连续性;

•灵活定义3G/LTE切换策略:LTE优先/LTE only/3G优先/3G only;

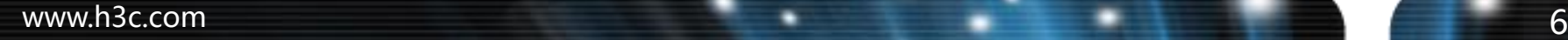

**HBC** 

### LTE-FI接入方式典型组网

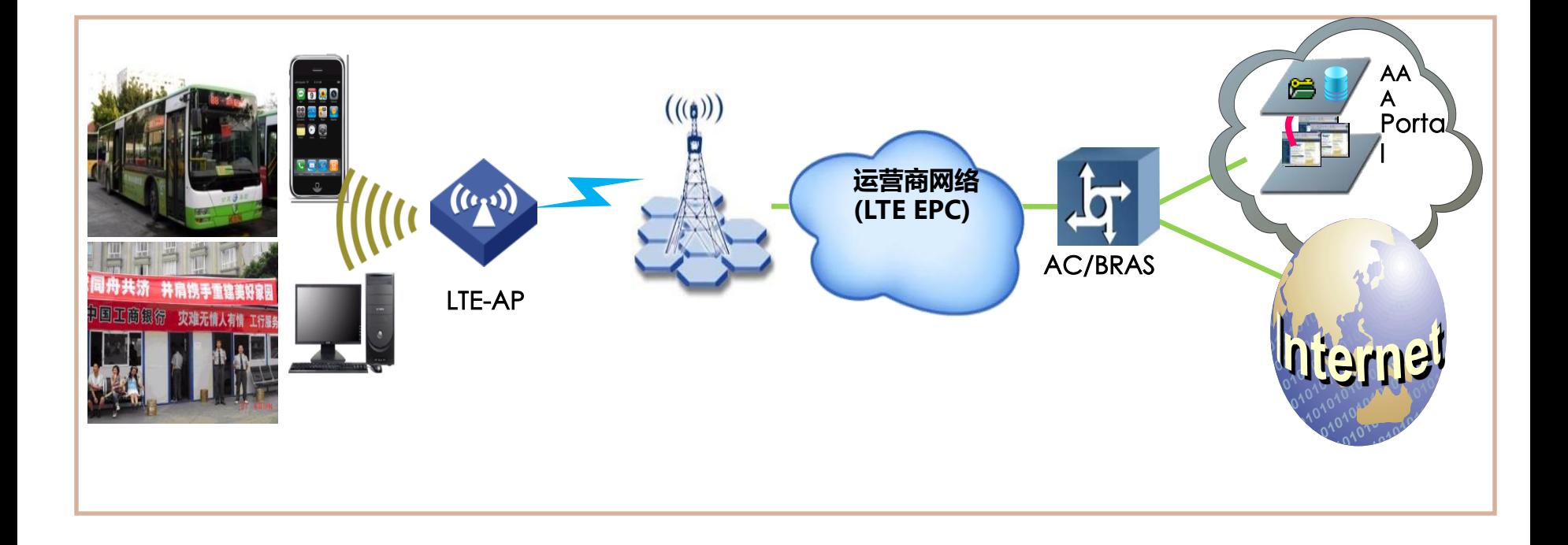

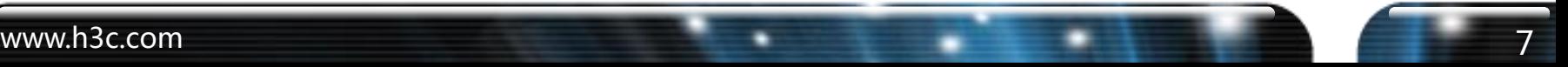

**H3C** 

### GPS定位与行车轨迹记录

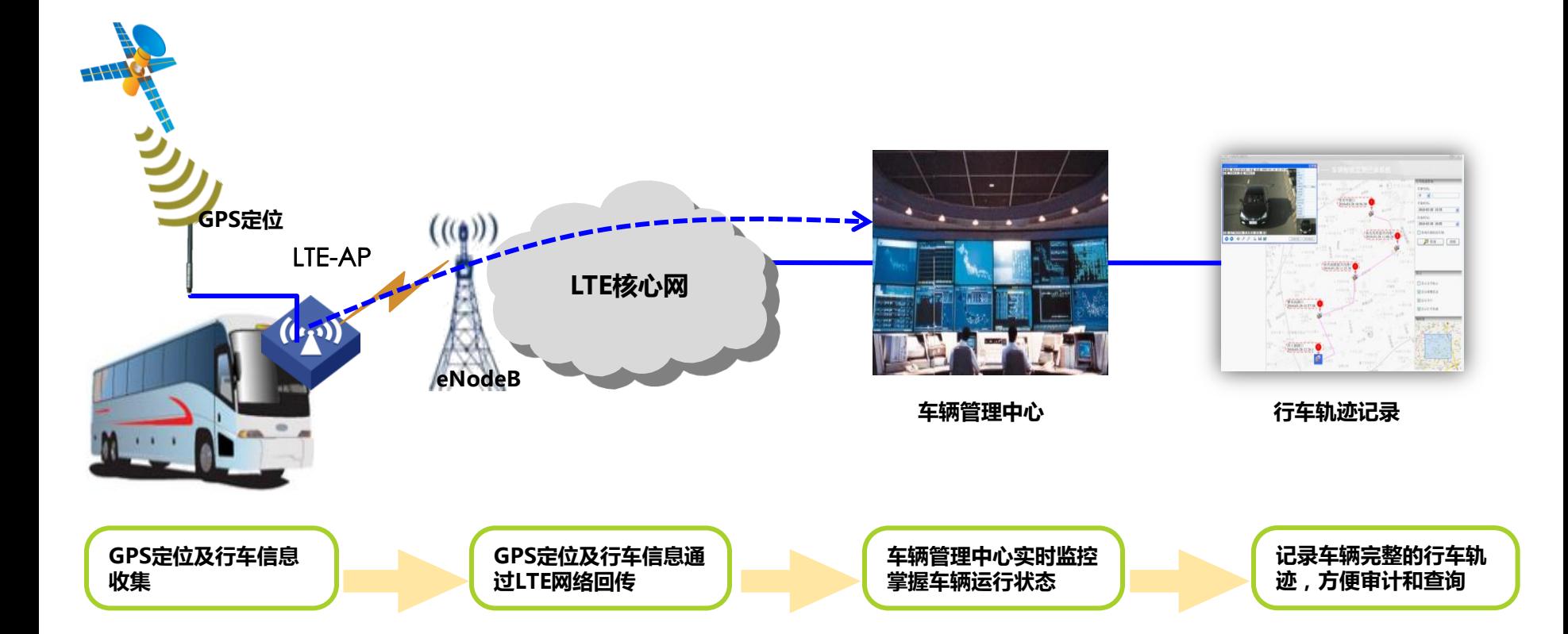

•LTE-AP终端内置GPS定位模块,实时获取车辆的位置、速度、方位等信息; •可扩展GPS天线到车外,避免信号屏蔽;

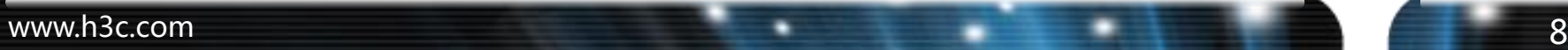

HBC

### 车载监控数据回传

### **H3C**

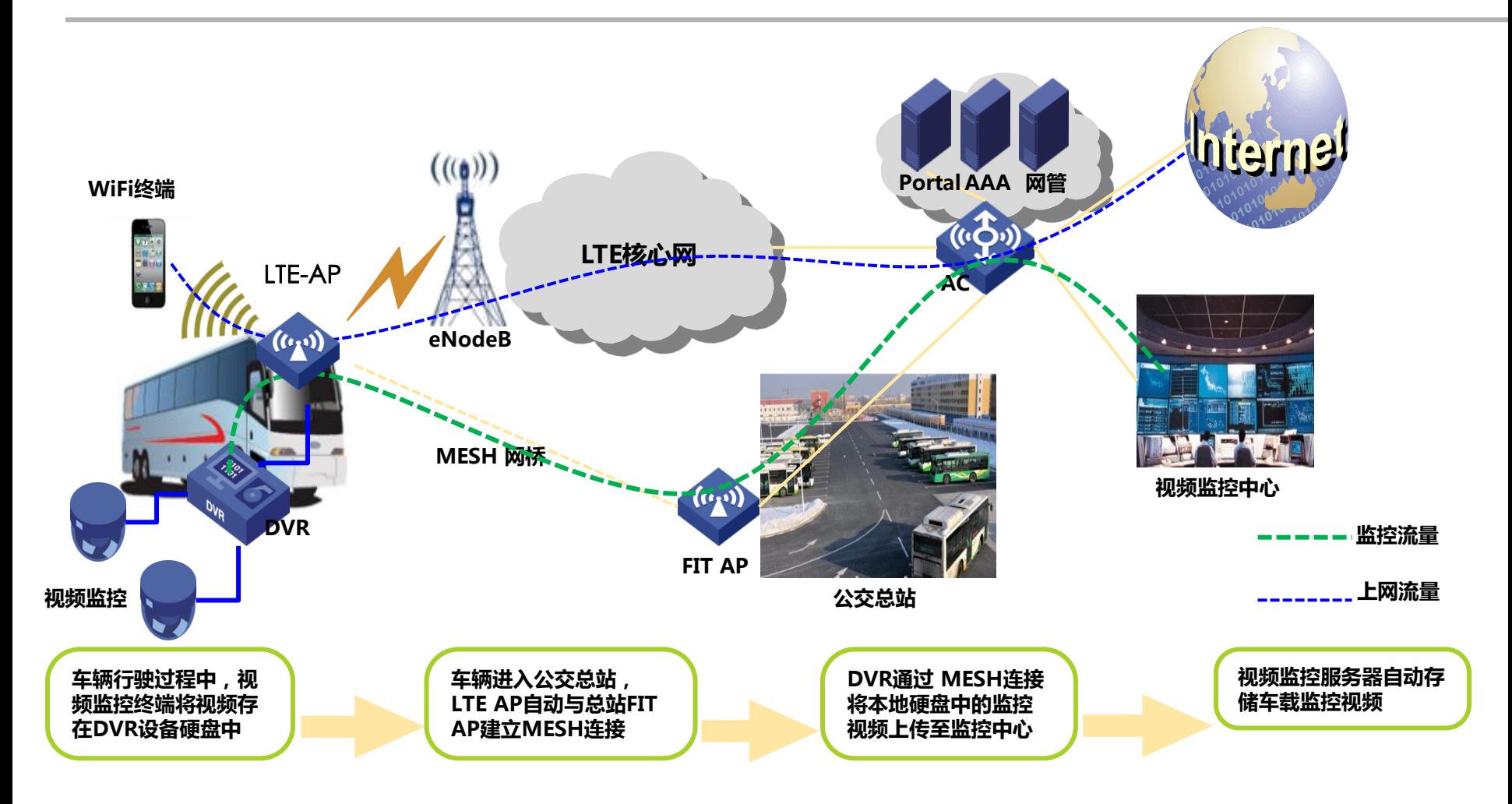

•车载监控数据回传流量不占用LTE网络带宽;

·车辆进站, WLAN MESH连接自动建立, 监控流量通过WLAN自动回传;

# 本地内容推送

### HBC

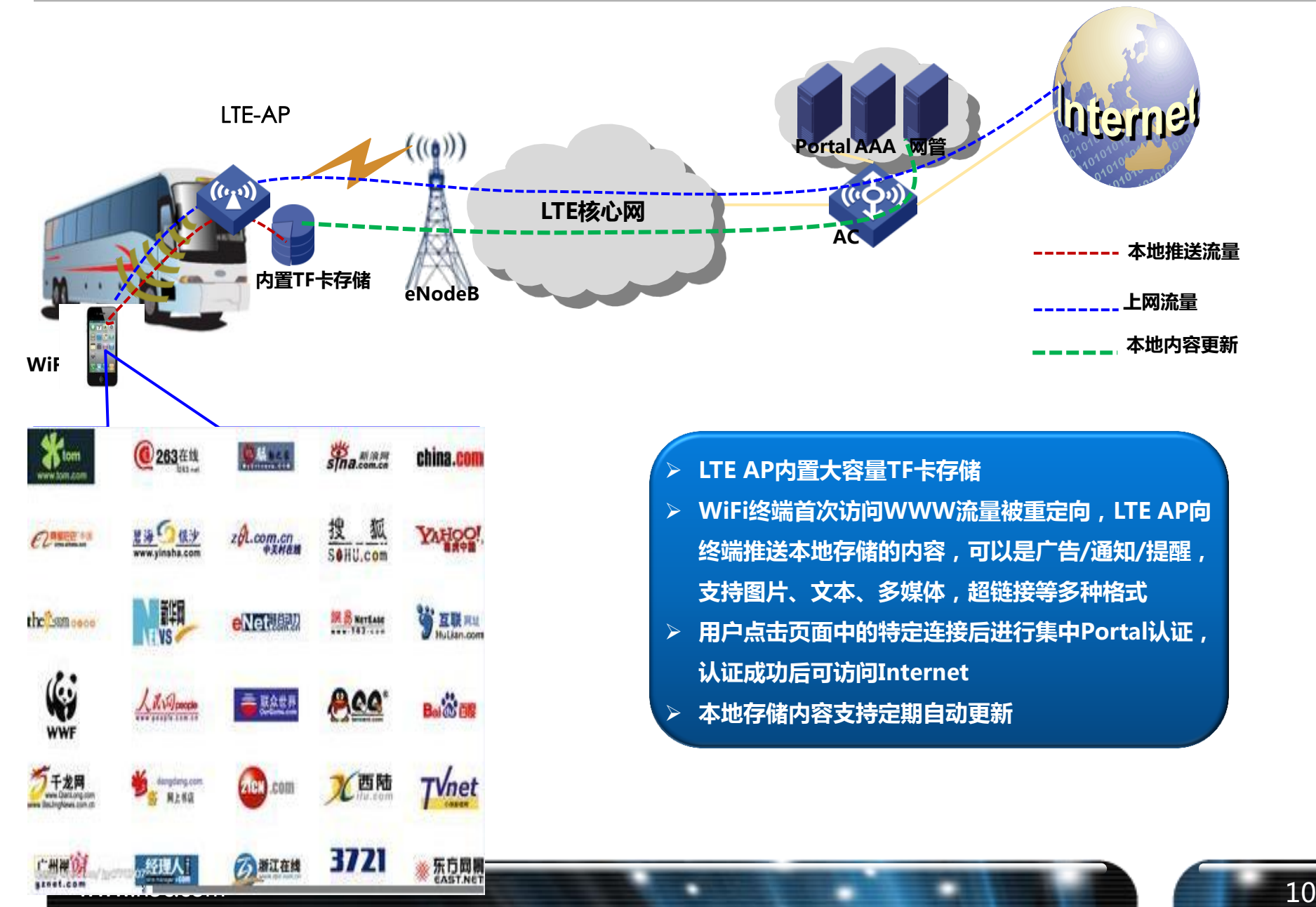

### 终端接入控制

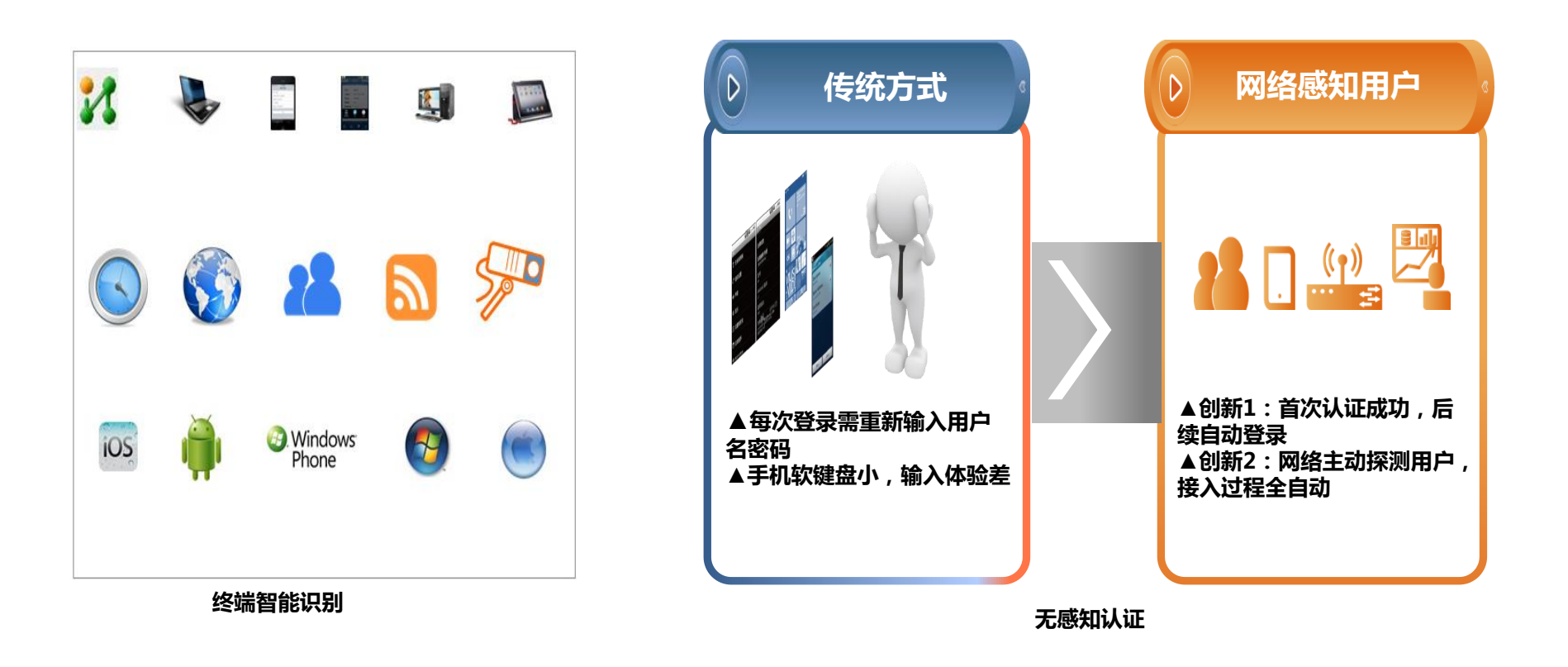

•千款终端的智能识别;

•根据终端类型下发认证方式,认证页面,流量控制策略等,提升用户体验;支持流量监控和日志审计,提高网络安全性; •支持无感知认证/Portal/短信认证/EAP-SIM/EAP-PEAP等多种认证方式;

### 灵活电源管理

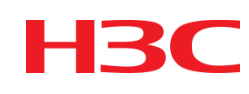

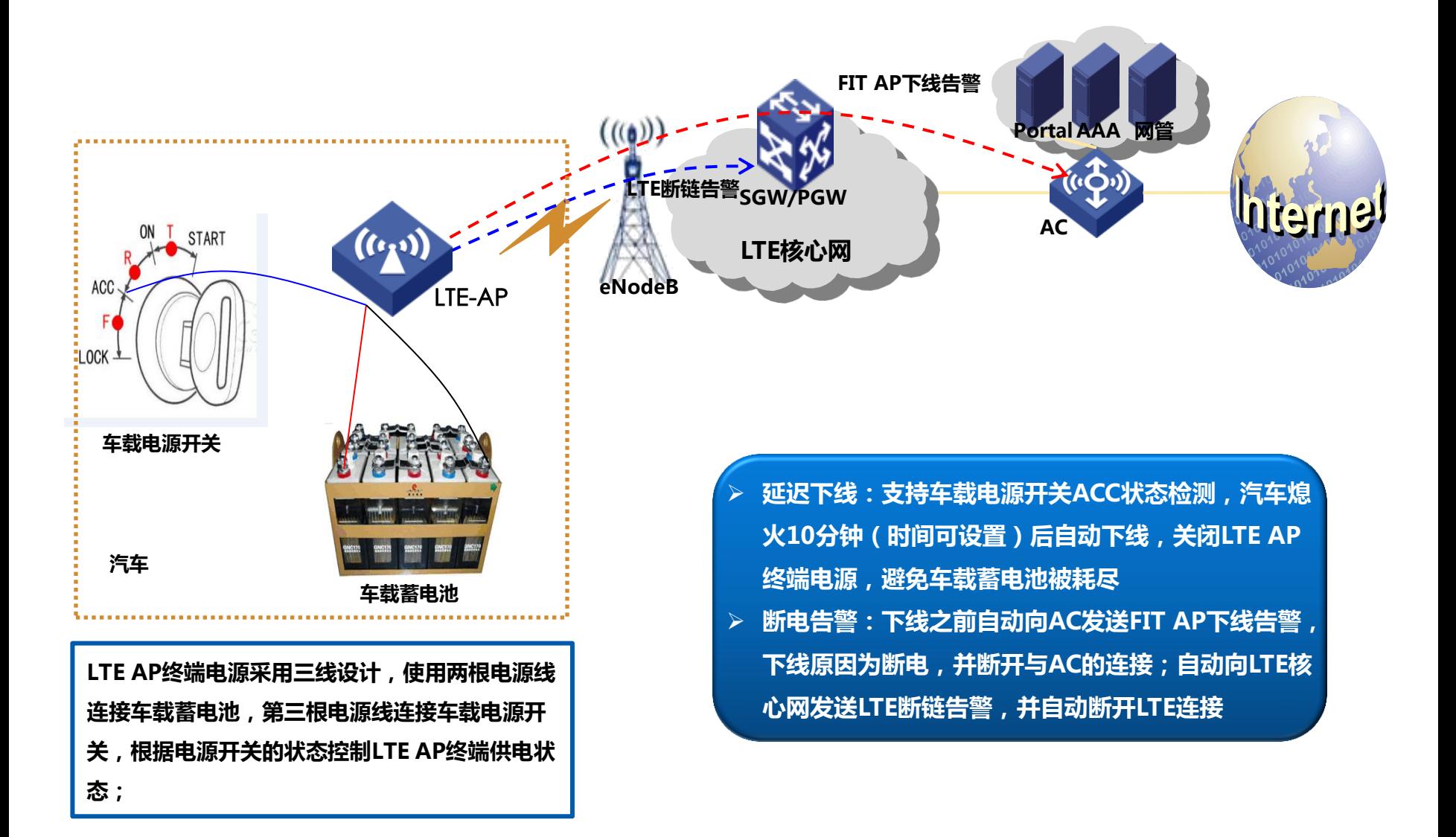

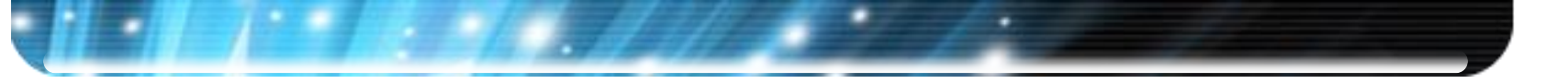

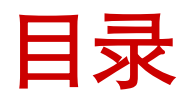

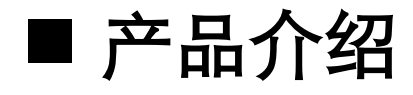

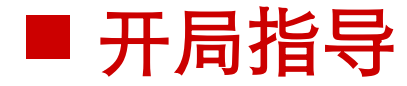

### ■ 常见问题排查方法

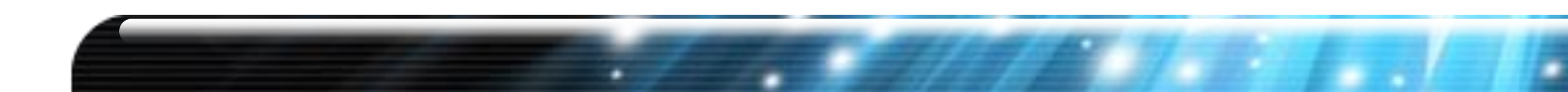

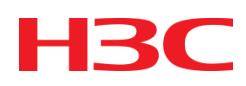

#### 集中转发

数据流量经过AC转发

#### 本地转发

 数据流量不经过AC转发,当使用本地portal和本地播存功能时, 需要使用该功能

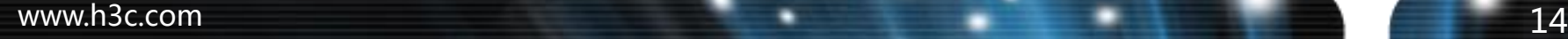

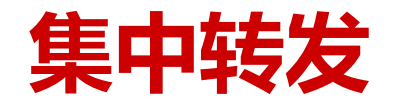

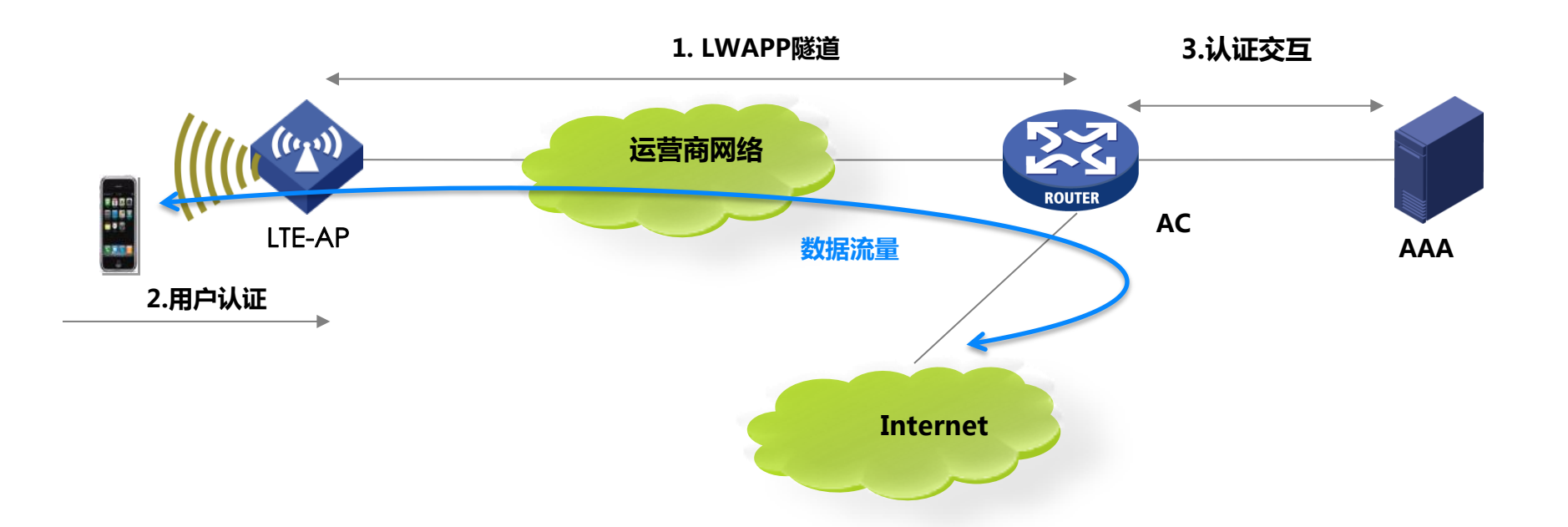

#### 客户端的数据流量由AP通过隧道透传到AC,由AC转发 数据报文。

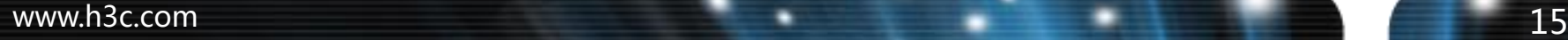

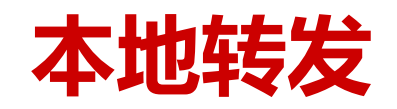

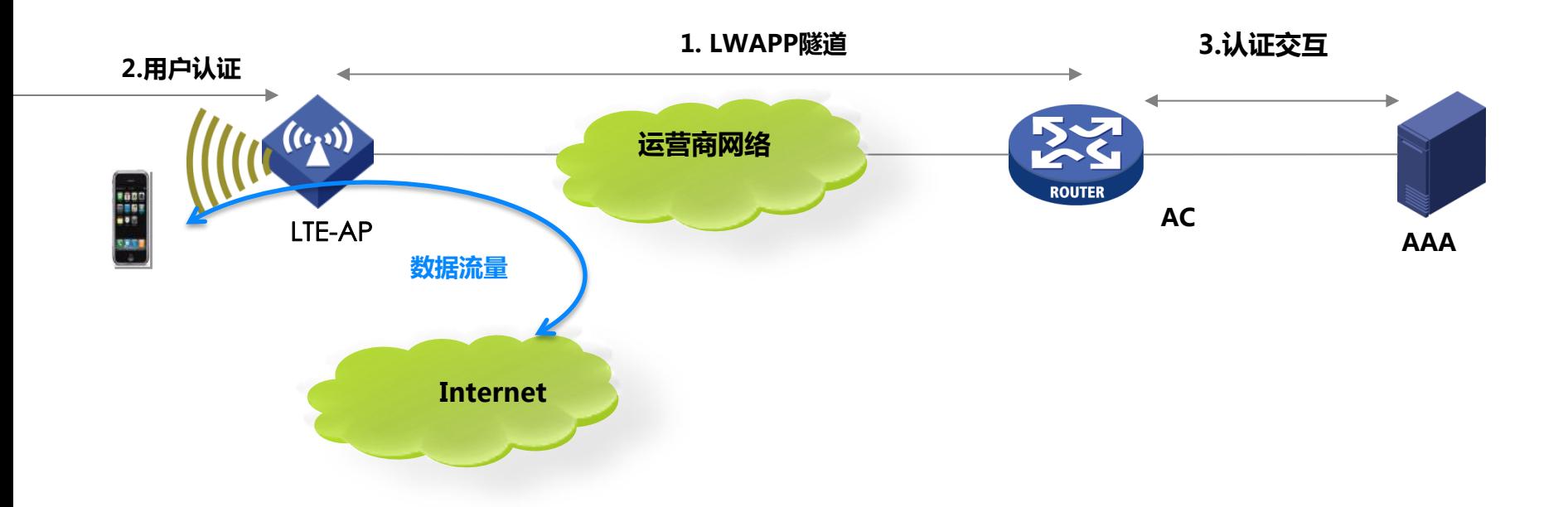

#### 控制报文通过LWAPP隧道,数据报文直接从AP转发到 Internet

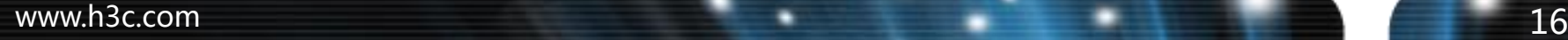

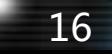

#### 性能测试前可能需要准备的软件

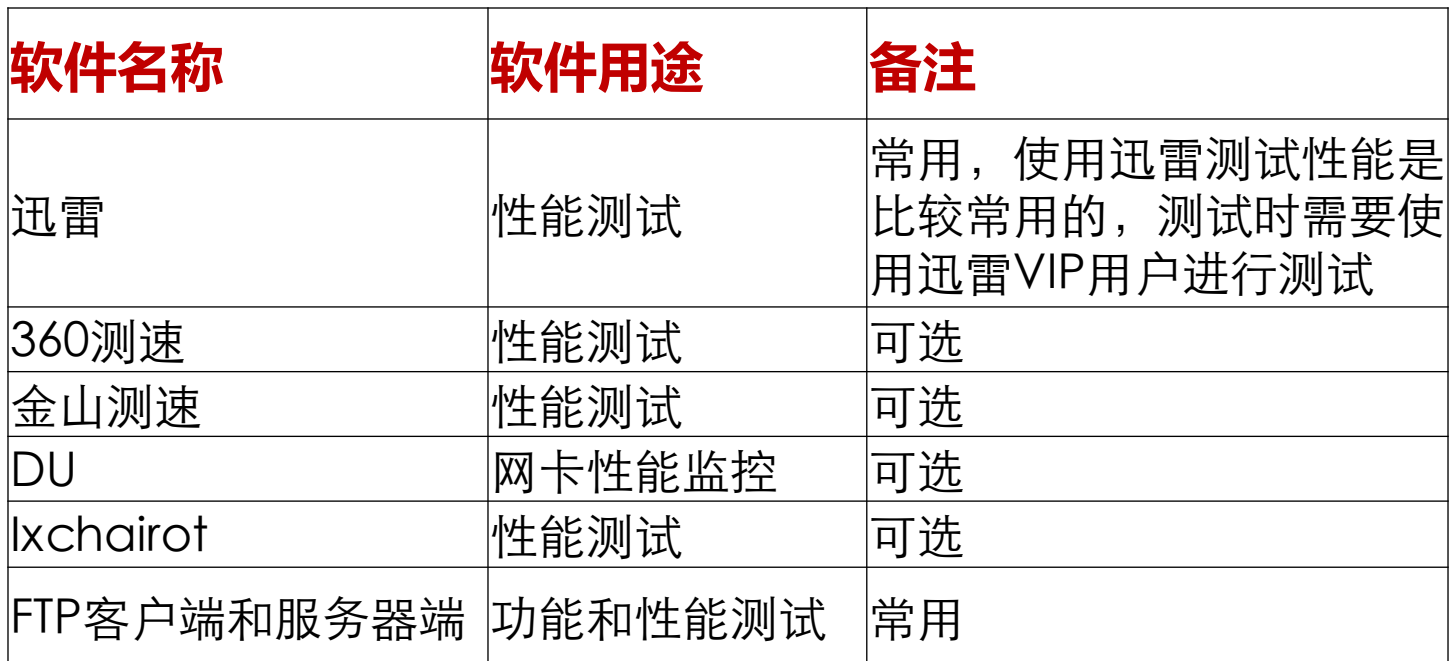

#### 另外 !AC版本和AP版本一定要配套 (配套关系详见版本说明书)

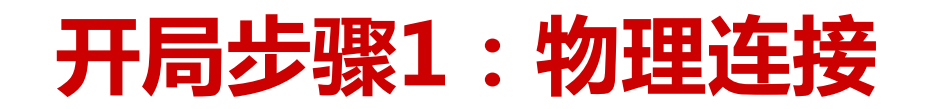

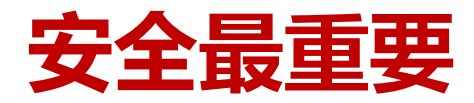

#### 安装SIM卡

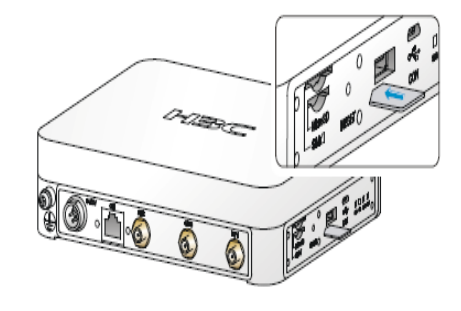

#### 安装电源线

- △ 设备使用方法一接线时,支持延时掉电功能,即汽车熄火后设备可根据需要定时断电 关闭。设备使用方法二接线时, 汽车熄火后, 设备会立即掉电关闭。
	- 设备的电源线安装请以实际环境为准,图片仅供参考。

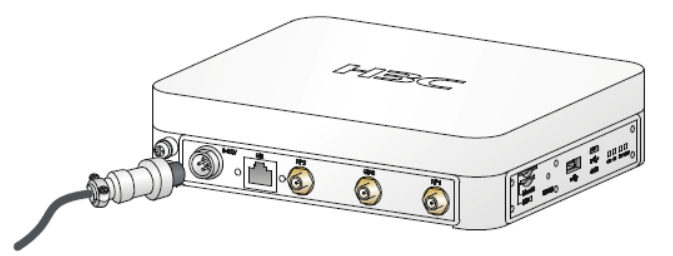

接线方法一: 黑线: 接地 红线: 接汽车电瓶正极 绿线:接钥匙控制的电源正极

接线方法二: 黑线: 接地 ……<br>红线、绿线: 接钥匙控制的 电源正极

#### 安装GPS天线

△ 用户可以根据需要选择安装GPS天线。

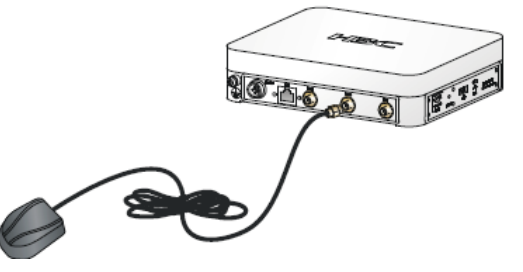

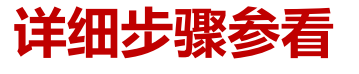

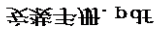

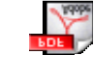

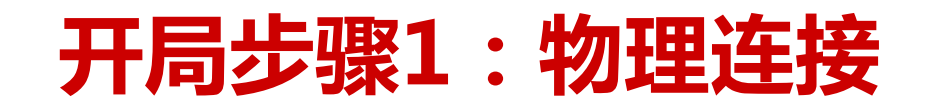

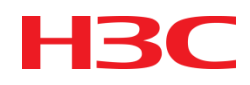

- 插入SIM卡之前需要向客户确认SIM卡的APN
- 如果使用普通SIM卡, APN是使用cmnet
- SIM卡和SD卡插入设备后再上电, SIM卡不支持热插拔, SD卡 支持热插拔。

#### AC上的配置

创建服务模板 wlan service-template 1 clear ssid CMCC-4G bind WLAN-ESS 1 user-isolation enable service-template enable

#### AC上的配置

创建无线接口(实例用户业务为4000) interface WLAN-ESS1 port access vlan 4000

//管理部分自行创建新的服务模板和无线接口

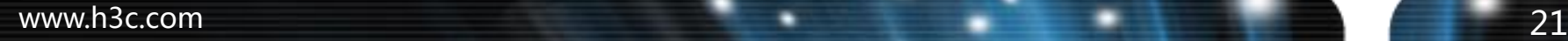

HRC 1989

#### AC上的配置

在AC上设置DHCP地址池 dhcp server ip-pool vlan4000 extended network ip range 10.249.136.10 10.249.139.254 network mask 255.255.252.0 gateway-list 10.249.136.1 dns-list 218.201.96.130

#### AC上的配置

AC上业务VLAN的配置 interface Vlan-interface4000 ip address 10.249.136.1 255.255.252.0 dhcp server apply ip-pool vlan4000

H K

#### AC上的配置

AC上管理VLAN的配置

interface Vlan-interface1 ------AC的管理VLAN地址,公网地址 ip address 120.192.133.250 255.255.255.252

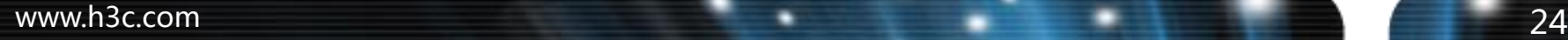

HRC 1989

#### AC上的配置

创建AP,并绑定相应服务模板; wlan ap LTEFi model LA3608E description LTE-Fi test echo-interval 60 serial-id 219801A0J2M13A000003 --LTE Fi设备的ID client idle-timeout 120 radio 1 service-template 1 radio enable

#### AP上电后,通过USB线连接设备,配置AC的地址

wlan ac ip x.x.x.x //x.x.x.x为公网管理地址

H30

### 配置CE接口拨号功能

在系统视图下配置拨号规则: dialer-rule 1 ip permit 在接口下配置拨号功能: interface Cellular-Ethernet2/0 ip address cellular-allocated dialer enable-circular dialer-group 1 dialer timer idle 0 dialer timer autodial 1 dialer number \*99# autodial

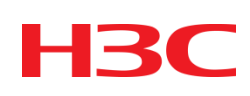

### 显示当前Modem状态

[la36081]dis cellular-ethernet 2/0 all Modem State: Hardware Information ====================

Model  $= 129$ Manufacturer = QUALCOMM INCORPORATED Modem Firmware Version = M9615A-CETWTAZM-5.0.16006 1 [Oct 22 2013 19:01:33] International Mobile Equipment Identity (IMEI) = 356318040012383 International Mobile Subscriber Identity (IMSI) = 460024515301593 Hardware Version = 20004 Modem Status = Online //正常情况显示为modem在线

### 显示当前Modem状态

Profile Information //该信息可以通过profile create修改

```
====================
```
Profile index = 1 PDP Type = IPv4v6, Header Compression = OFF Data Compression = OFF Access Point Name (APN) = cmnet //当前SIM卡接入的APN Authentication = NONE Username = \* - Default profile

### 显示当前Modem状态

Network Information

====================

Current Service Status = Service Available //该状态说明服务 可以使用。如果是limited, 说明网络受限, 可能原因是APN错误 或者SIM卡欠费。 Registration Status = Registered Current Service = Combined //该参数表示当前连接CS和PS网 络,当只连接到CS网络时无法进行数据传输 Current Roaming Status = Home Current Data Bearer Technology = TDSCDMA and HSDPA Network Selection Mode = Automatic //通过mode 命令设置 Mobile Network Name = CMCC Mobile Country Code (MCC) = 460 Mobile Network Code (MNC) = 00

### 显示当前Modem状态 (3G网络)

Radio Information

====================

Technology Preference = No preference specified (AUTO) Technology Selected = TD-SCDMA

//通过plmn select命令设置

TD-SCDMA related info

------------------

Current RSSI = -47 dBm //当前3G信号强度 Current RSCP = -47 dBm Current  $FCIO = 0 dB$ 

#### 显示当前Modem状态 (4G网络)

Radio Information

==================== Technology Preference = No preference specified (AUTO) Technology Selected = LTE

LTE related info

```
------------------ 
Current RSSI = -76 dBm
Current RSRQ = -13 dBCurrent RSRP = -83 dBm //当前4G信号强度,-75以上较好
Current SNR = 10 dB
Tx Power = Invalid
Active Band = E-UTRA Operating Band 38
```
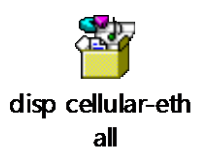

### 显示当前Modem状态(SIM卡)

Modem Security Information

==================== PIN Verification = Disabled PIN Status = PIN Requirement Disabled Number of PIN Retries Remaining = 3 Number of PUK Retries Remaining = 10  $SIM$  Status =  $OK$ 

# 开局步骤4:本地转发的配置

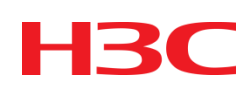

### 如果当前组网使用本地转发方式,增加如下配置

1、在AC上的wlan模板中配置本地转发

client forwarding-mode local

- 2、在ap上配置dhcp,为客户端分配地址,网关和dns
- 3、在ce接口下配置nat

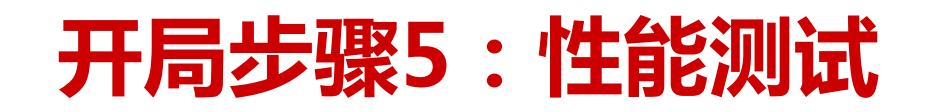

#### 测试性能确认当前网络的信号强度,使用display cellular 2/0 all 查看

RSSI为3G信号,RSRP为4G信号,信号强度要在用户的要求范围 内,如果信号强度不够,可以使用外接天线。查看当前使用的网 络是否是用户要求的网络。

移动常用流量监控软件MU,来监控无线网卡的性能。

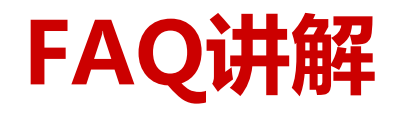

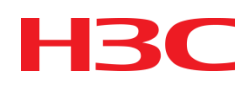

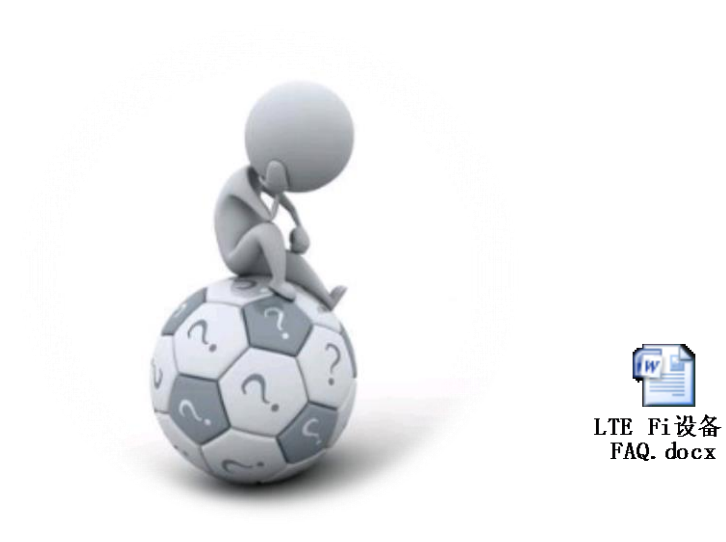

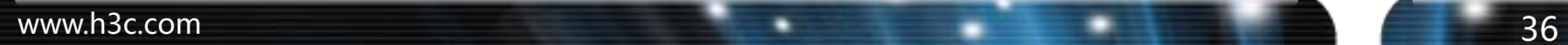

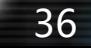

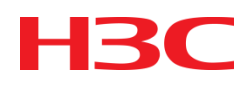

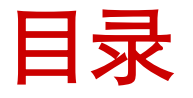

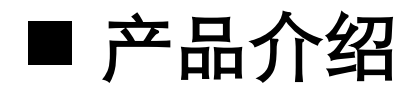

### ■ 开局指导

### ■ 常见问题排查方法

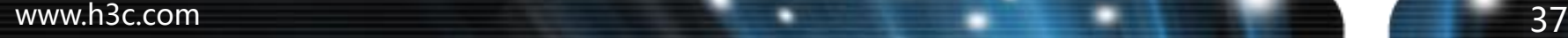

#### 问题现象

无法连接网络

#### 解决措施

1、检查当前CE接口是否分配到地址,如果是运营商的VPN,检查APN是否配置正确, 并检查分配的地址段是否正确;

- 2、是否配置缺省路由;
- 3、如果仅仅是域名方式无法ping通,检查CE接口下发的DNS是否正确;

4、查看display cellular-ethernet 2/0 all, 如果"Modem Status"不是online, 需要使用AT命令修改成online

如果"Current Service Status"为"Limited",需确认SIM卡是否欠费。

#### 问题现象

性能达不到要求

#### 解决措施

1、查看当前是否连接到4G网络, 如果没有使用mode td-cdma lte-only方式强制指定 使用LTE网络,如果还是失败,需要连接当地运营商确定开局地点是否TLE网络;

- 2、查看当前信号强度是否满足要求,如果信号偏低,建议使用外置天线;
- 3、修改TCP MSS,经验值为1024:如果是集中转发在AC连接公网的接口上修改; 如果是本地转发方式, 在CE接口上修改;
- 4、如果使用迅雷下载方式测试,需要使用VIP账号;
- 5、检查当前的频段,使用bind命令手工指定的频段。

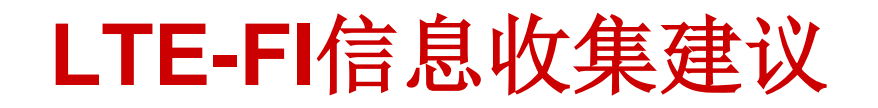

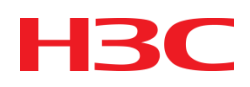

- **debugging dialer all**
- **display cellular-ethernet 2/0 all**
- **display interface Cellular-Ethernet 2/0**

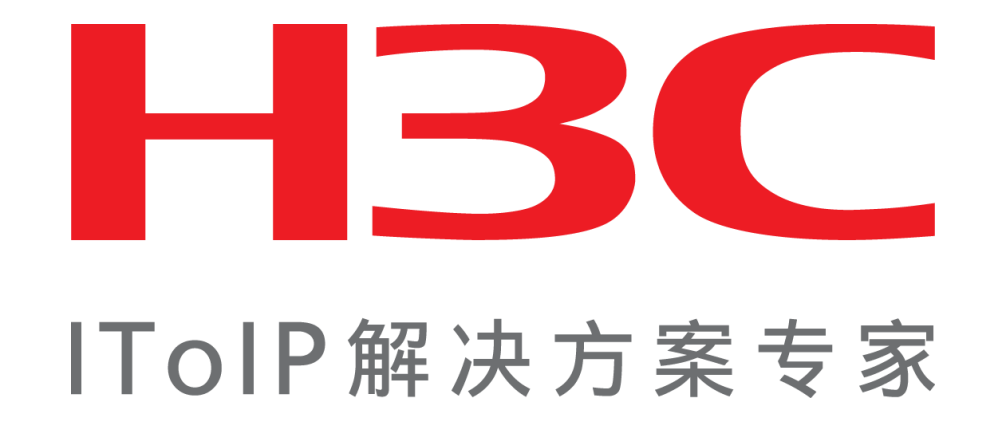

杭州华三通信技术有限公司 www.h3c.com